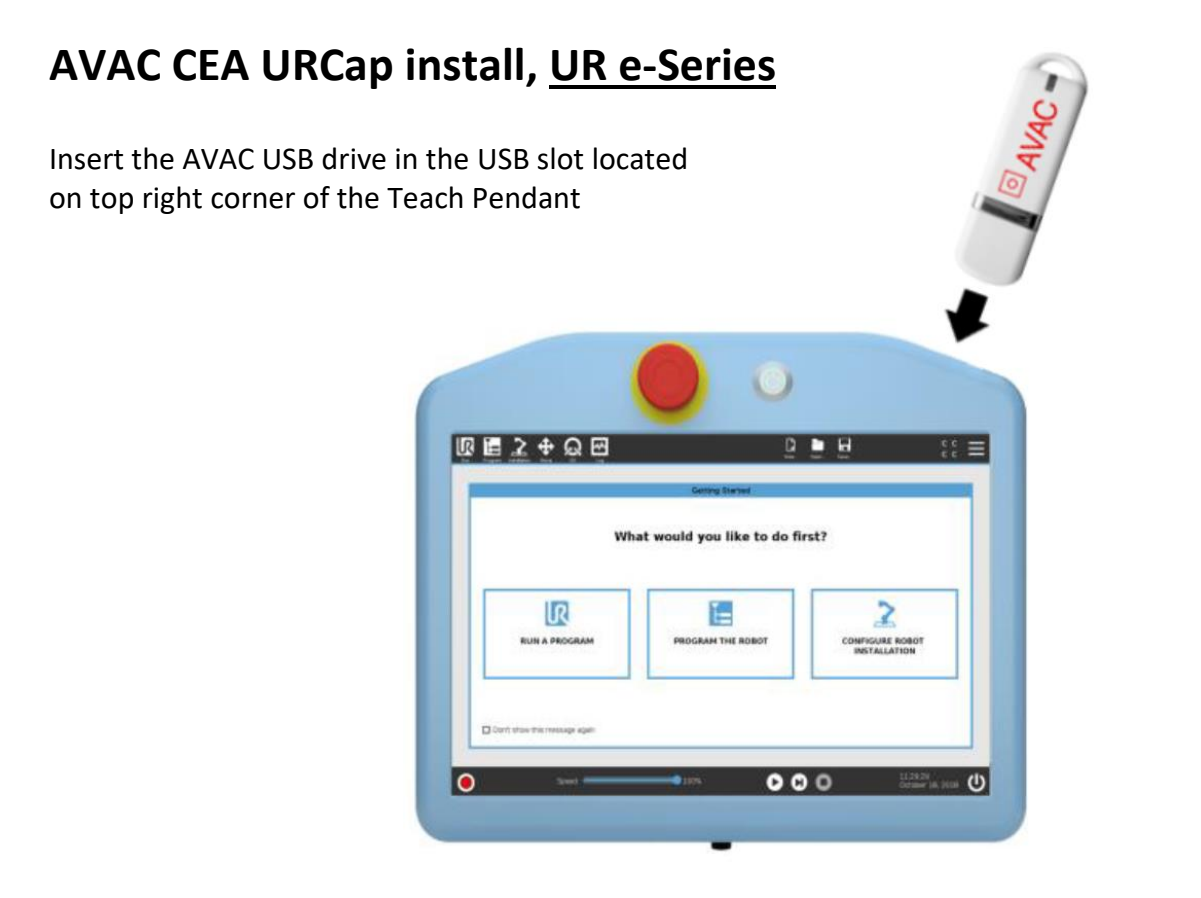

Install sequence (see also figure below)

- 1. Tap the icon  $\equiv$  in the top right corner, select Settings.
- 2. Tap the URCaps item from the System section
- 3. Tap the + sign to browse for the AVAC URCap file. It should be found in the usbdisk/UR/URCAP folder. Tap Open.

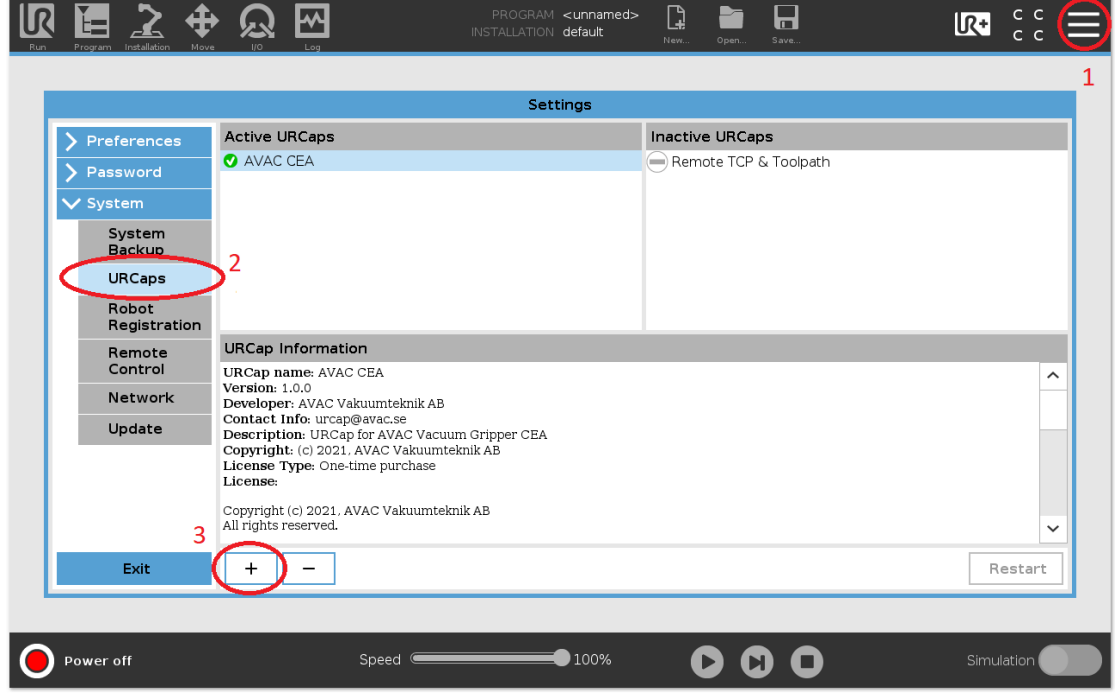

- 4. Restart the system for the changes to take place by tap **Restart** button and then wait for the system to be restarted.
- 5. Initiate the robot.

#### Note! For further information regarding URCap install, please see UR documentation

## **URCap setup**

Setup sequence (See also figure below)

- 1. Tap the Installation icon  $\triangle$  in the menu, select Settings.
- 2. Tap the Tool I/O item from the General section.
- 3. Make sure that "AVAC CEA" is selected in the drop-down.

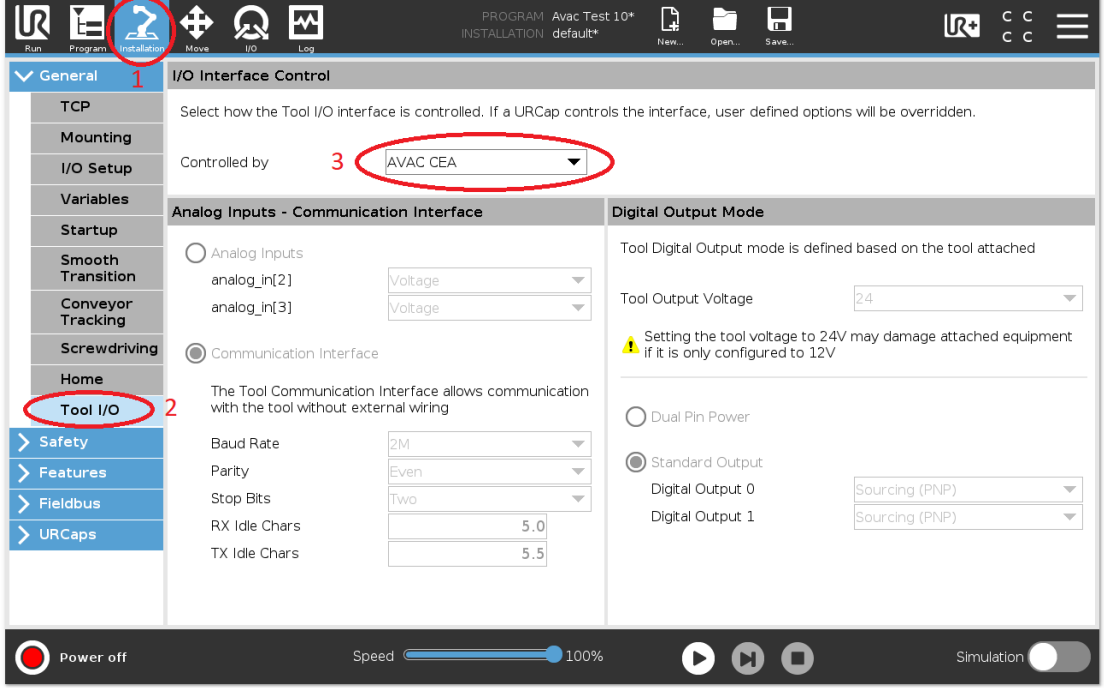

## **URCap functions**

Each function/command are described in the GUI upon selection. For further information see the CEA Instruction available on the USB stick or on [http://www.avac.se](http://www.avac.se/)

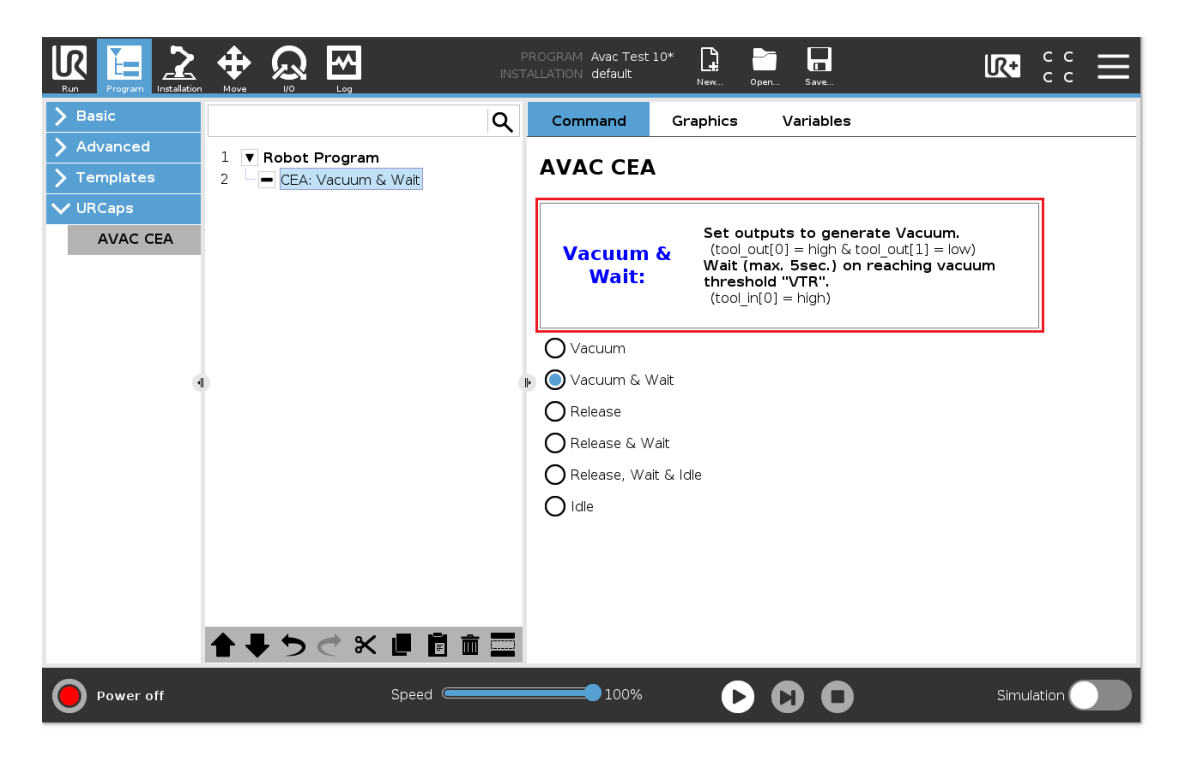

A "Live Control" feature is available where you can set the outputs to test the main functions Live and see the state of the inputs.

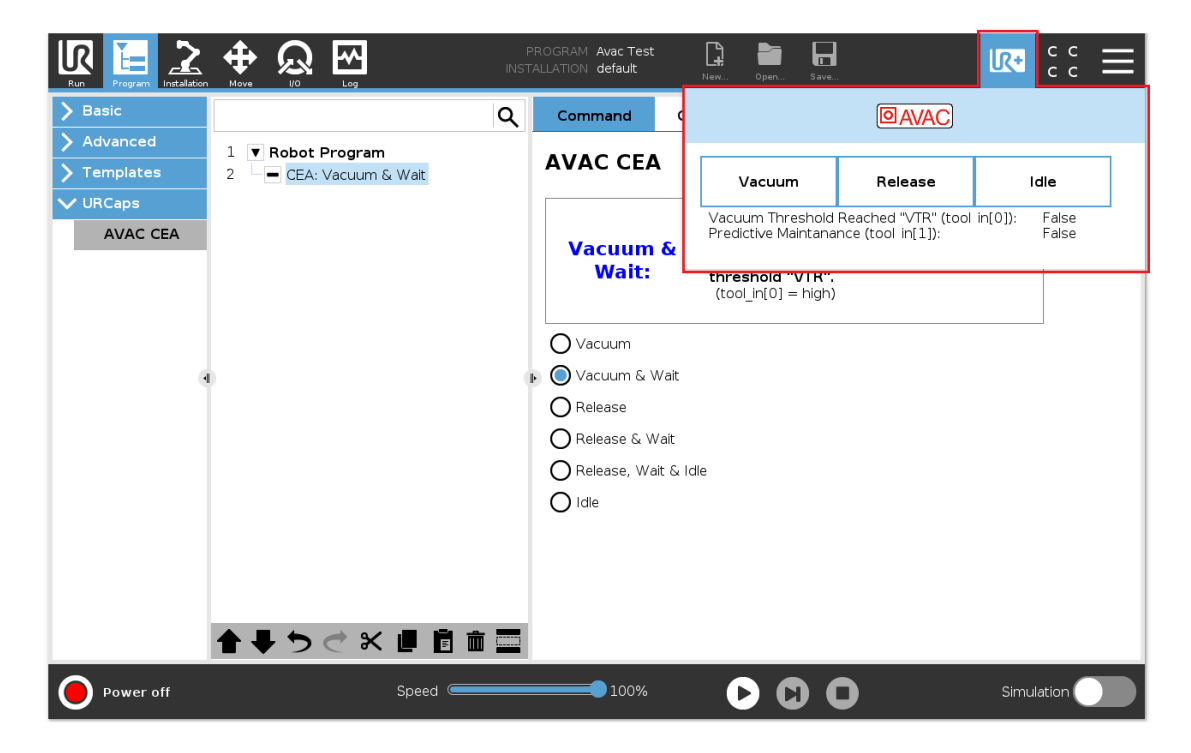

# **Usage of AVAC CEA Vacuum gripper without URCAP**

As the CEA Vacuum gripper main component, AVAC MFE (Multi Function Ejector) require 24V power supply and inputs are PNP (+24V), please make sure that Tool I/O configuration is set as follows:

- Output Voltage is set to "24" voltage
- Digital Output 0 and 1 are set to "Sourcing (PNP)"

#### **UR tool I/O´s vs. MFE functions**

tool  $out[0] =$  Vacuum Start tool  $out[1] = Blow off (Release object)$ tool\_in[0] = Vacuum Reached/Evacuated tool  $in[1]$  = Predictive Maintenance

**Note!** Depending on the MFE configuration (parameter "U"), the externally operated (tool I/O) Blow off function might be disabled. (Blow off in this case starts automatically as soon as "Vacuum Start" becomes "Low", please see the MFE documentation)